## **Просмотр информации об абоненте SIP.**

1. Для просмотра информации об абоненте

перейдите в раздел «Выбор SIP-абонента» и выберите абонента.

Выбор абонента SIP осуществляется двумя способами:

- По номеру телефона;
- «Показать все».

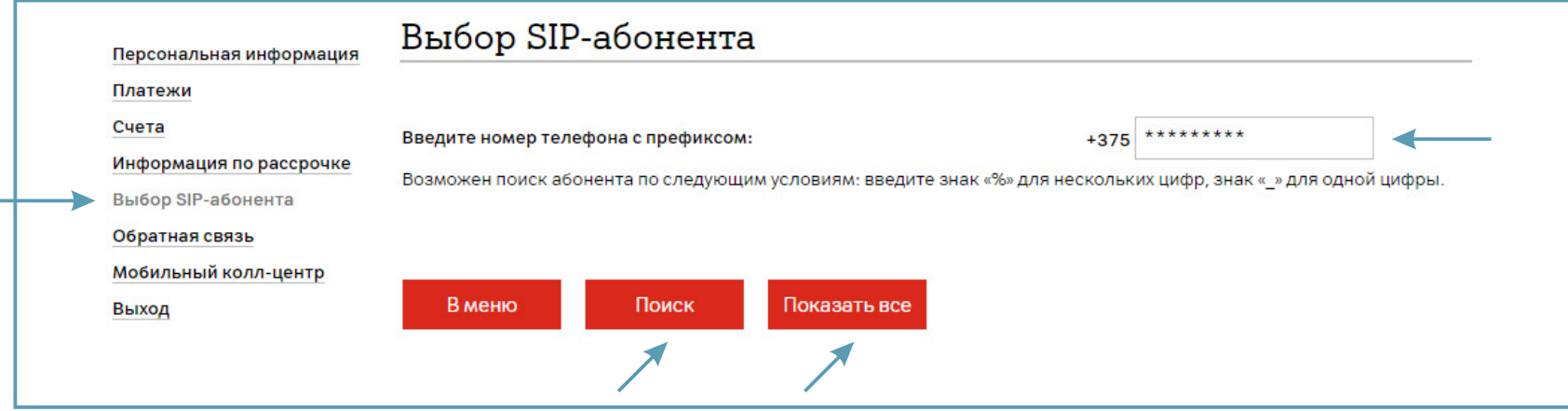

2. Если Вы нажали «Показать все», то выберите абонента из списка. Нажмите «Далее».

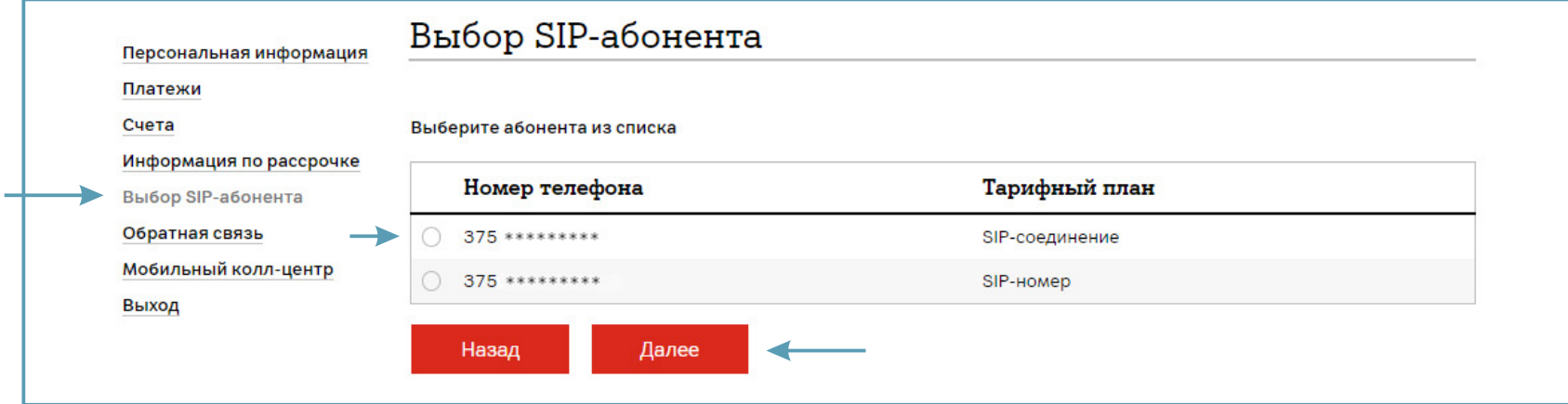

3. Для просмотра информации об абоненте выберите раздел «Персональная информация».

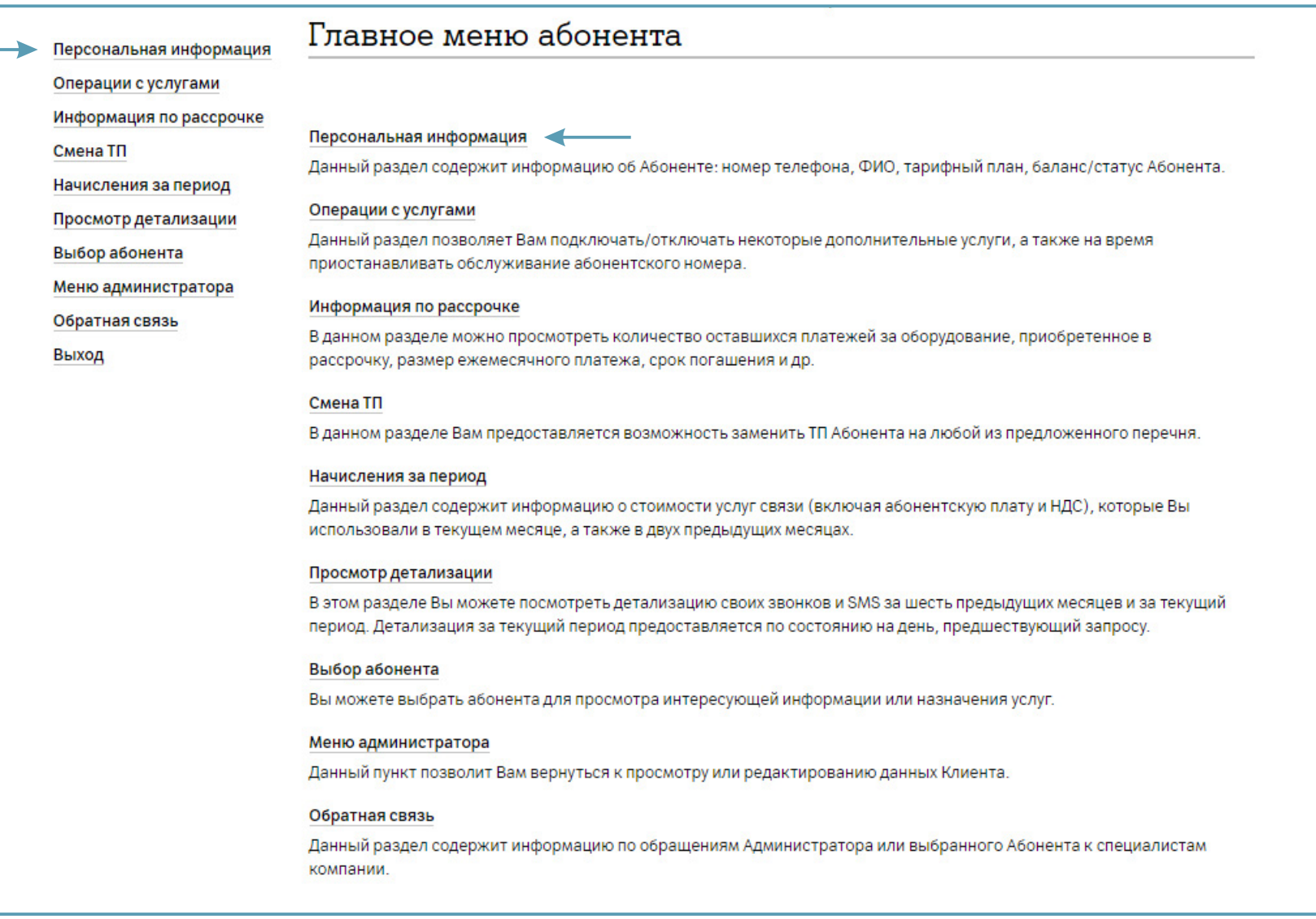

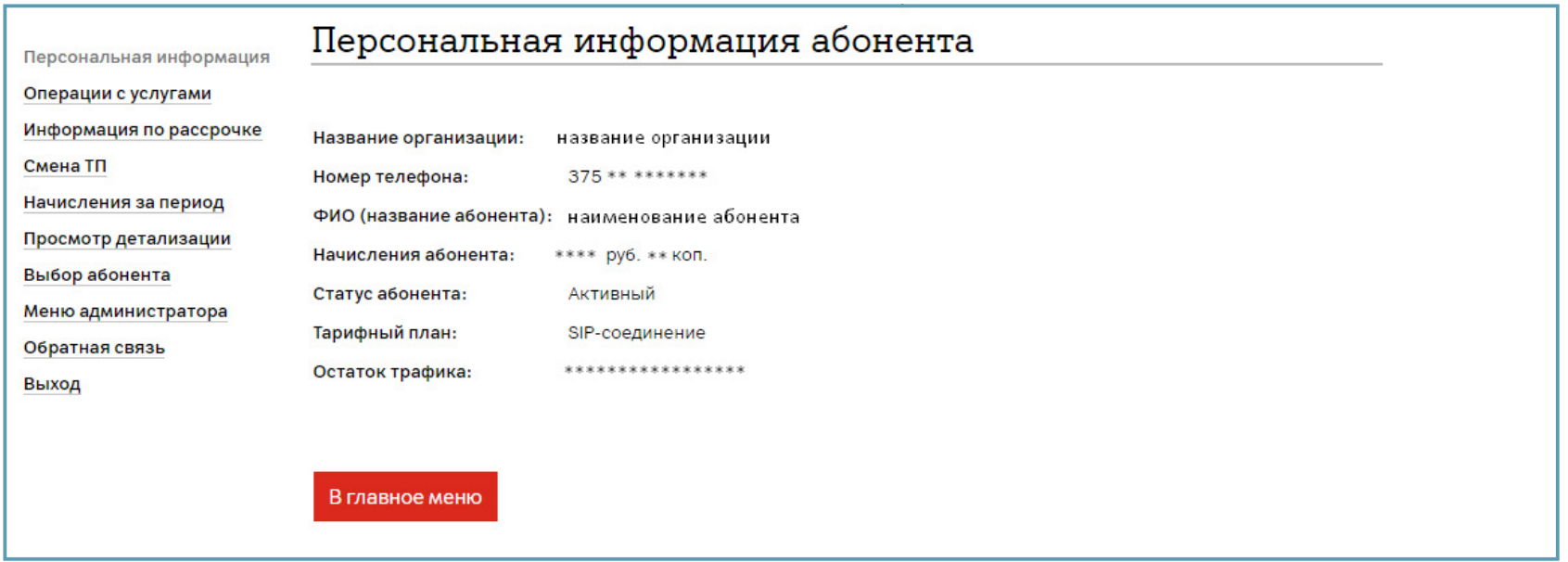

У абонента с тарифным планом «SIP-номер» остаток минут не отображается.

Остаток бесплатных минут в другие сети отображается только у абонента с тарифным планом «SIP-соединение».